### **Unix, Standard I/O and command line arguments**

For any programming assignments I give you, I expect a program that reads and writes to standard input and output, taking any extra parameters from the command line. This handout explains how to do that. I have also appended a small appendix of useful Unix commands.

I recommend that you go to a Unix terminal and type in and run all of the examples in the gray boxes. You can do this from the Terminal application on a MacIntosh, or from a terminal window in GNU/Linux or any Unix-like operating system, from Cygwin in Windows maybe, or by connecting to bingsuns using SSH.

#### **Overview**

Most programming languages feature "standard," or default, input and output channels where I/O goes unless otherwise specified. In C, the functions scanf(), gets() and getchar() read from standard input, while printf(), puts() and putchar() write to standard output. In Tcl, the gets and puts commands read and write standard input and output. In awk and perl, you just sort of use the force and your program receives a line of input from somewhere. Let's stick with C for the time being.<sup>1</sup>

When a program runs from a terminal, standard input is usually the user's keyboard input, while standard output is displayed as text on-screen. Unix and Unix-like operating systems allow you to intercept the standard I/O channels of a program to redirect them into files or other programs. This gives you the ability to chain many simple programs to do something genuinely useful.

#### **Redirection**

In a terminal shell, the redirection operators > and < use a file for standard input or output in place of the keyboard and screen. To see this, try typing this tr command, which flops the case of anything you type in:

```
bash-3.2$ tr A-Za-z a-ZA-Z
Hello World!
hELLO wORLD!
[Ctrl-D to quit]
```
<span id="page-0-0"></span><sup>1</sup> In both C and Tcl, these channels are actually named stdin and stdout. So instead of writing printf("Hello") you can equivalently write fprintf(stdout,"Hello").

Now, create a text file called foo.txt in your home directory and redirect it into tr:

```
bash-3.2$ cat foo.txt
I am the mother of all things, and all things should wear a 
sweater.
bash-3.2$ tr A-Za-z a-ZA-Z < foo.txt
i AM THE MOTHER OF ALL THINGS, AND ALL THINGS SHOULD WEAR A 
SWEATER.
bash-3.2$ tr A-Za-z a-ZA-Z < foo.txt > output.txt
bash-3.2$ cat output.txt
i AM THE MOTHER OF ALL THINGS, AND ALL THINGS SHOULD WEAR A 
SWEATER.
```
First, we dump the contents of foo.txt into standard input; then, we pour the standard output into a file that we can read later (using the cat command.)

## **Piping**

The vertical pipe operator I (shift-backslash on most keyboards) tells your terminal to take the standard output of one program and patch it into the standard input of a second program. Let's use tr to replace every space in a file with a newline characte[r2](#page-1-0):

```
bash-3.2$ tr "[:space:]" "\n" < foo.txt
I
am
the
mother
of [... etc etc]
bash-3.2$ tr "[:space:]" "\n" < foo.txt | sort
\mathsf{T}a
all
all [... etc etc]
bash-3.2$ tr "[:space:]" "\n" < foo.txt | sort | tail -1
wear
```
<span id="page-1-0"></span><sup>2</sup> In some Unix shell environments, you have to surround everything in quotes to prevent confusion. On MacOS X, no quotes are needed around the [:space:] argument, but they are necessary on bingsuns.

The final  $tr \mid sort \mid tail$  command outputs the one word in the file that appears last in the dictionary. Make special note of what we didn't do in this example: *we didn*'*t write a computer program to do this*. Many data processing tasks can be achieved simply by piping an input file through a series of rudimentary Unix commands. For another example, try this command chain to get a frequency count of words in a file:

bash-3.2\$ tr -s "[:space:]" "\n" < foo.txt | sort | uniq -c

#### **Command line arguments**

Notice that some of our commands have arguments to them, like the  $-c$  in uniq -c. These provide input parameters to your program separate from the input and output streams. This will be particularly useful to us, because ciphers require two inputs: the stuff to encrypt (the plaintext), and a key. It will make sense to provide the key as a command line argument, and process the plaintext as standard input.

To handle command line arguments in C, declare your main function to have two arguments, int argc and char \*\* argv. The variable argv is an array of character strings holding the command line, with argv[0] holding the name of the command. The value argc tells you how many arguments are waiting for you (to be more precise, it tells you the array length of argv). Type in and run this program:

```
#include<stdio.h>
int main( int argc, char ** argv) {
      int i;
     for(i=0; i<argc; i++)
           printf( "Argument %d is %s\n", i, argv[i] );
     return 0;
}
```

```
bash-3.2$ gcc -o foo foo.c
bash-3.2$ ./foo -r -x 333
Argument 0 is ./a.out
Argument 1 is -r
Argument 2 is -x
Argument 3 is 333
```
Note that argument 3 is not a number, but he string "333". If you need to get a number into your program, use the atoi () function ("array to integer") to convert the string.

In Tcl, there is also an array called argv that can be used in the same way.

#!/usr/bin/tclsh foreach a \$argv {puts "Argument \$a"}

bash-3.2\$ chmod u+x args.tcl bash-3.2\$ ./args.tcl one two Argument one Argument two

### **Our two channels are stdin, stdout and stderr---three, three channels**

There is also a third standard I/O channel called stderr, or standard error, to which you can print error messages. In C, use fprintf(stderr, "stuff") to print to standard error.

Like standard output, stderr dumps to the screen, but it is a distinct channel. This is nice because you can write output to stdout and error messages to stderr, and if a user redirects your program's output to a file, only the output will go to the file while the error messages will spill onto the screen. This prevents a program's useful output from becoming contaminated with wacky status messages.

#### **Please do it this way**

Unless it is absolutely necessary, write your programs to get input data from stdin and write output to stdout, and to get all configuration info, such as keys, from command line arguments. This maximizes your program's utility, allowing us to feed it input from other commands, and to process its output using other commands.

Bear in mind, however, that it is a security risk to type in key data on the command line. The commands you type in the terminal are saved to a history file, and whoever reads that file can get your key. Also, if multiple people are logged in to a single computer, one can often see what commands other people are executing (try typing ps -fa on bingsuns, for example.)

# **Command summary**

Here is a short list of useful Unix commands, in no particular order:

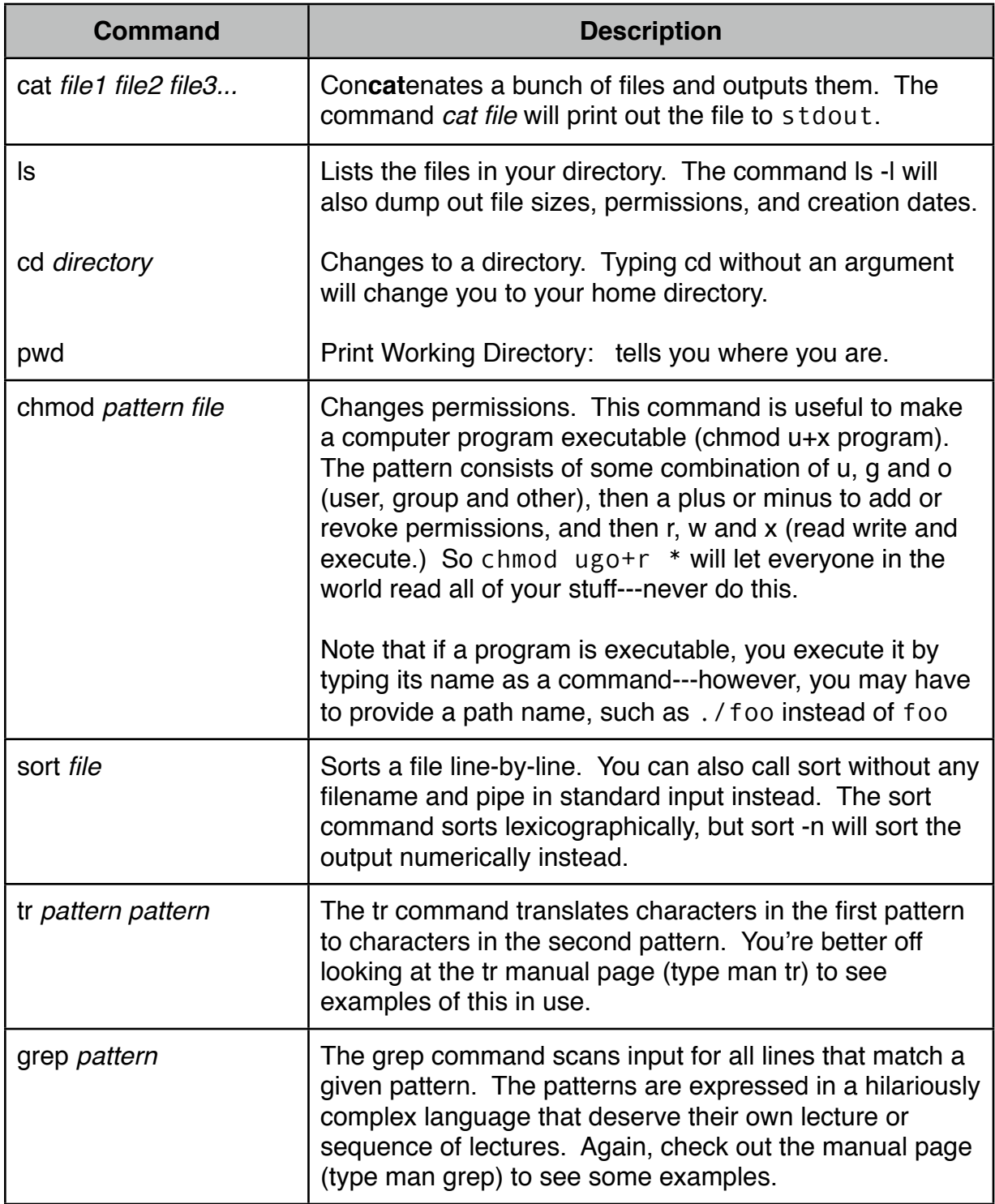

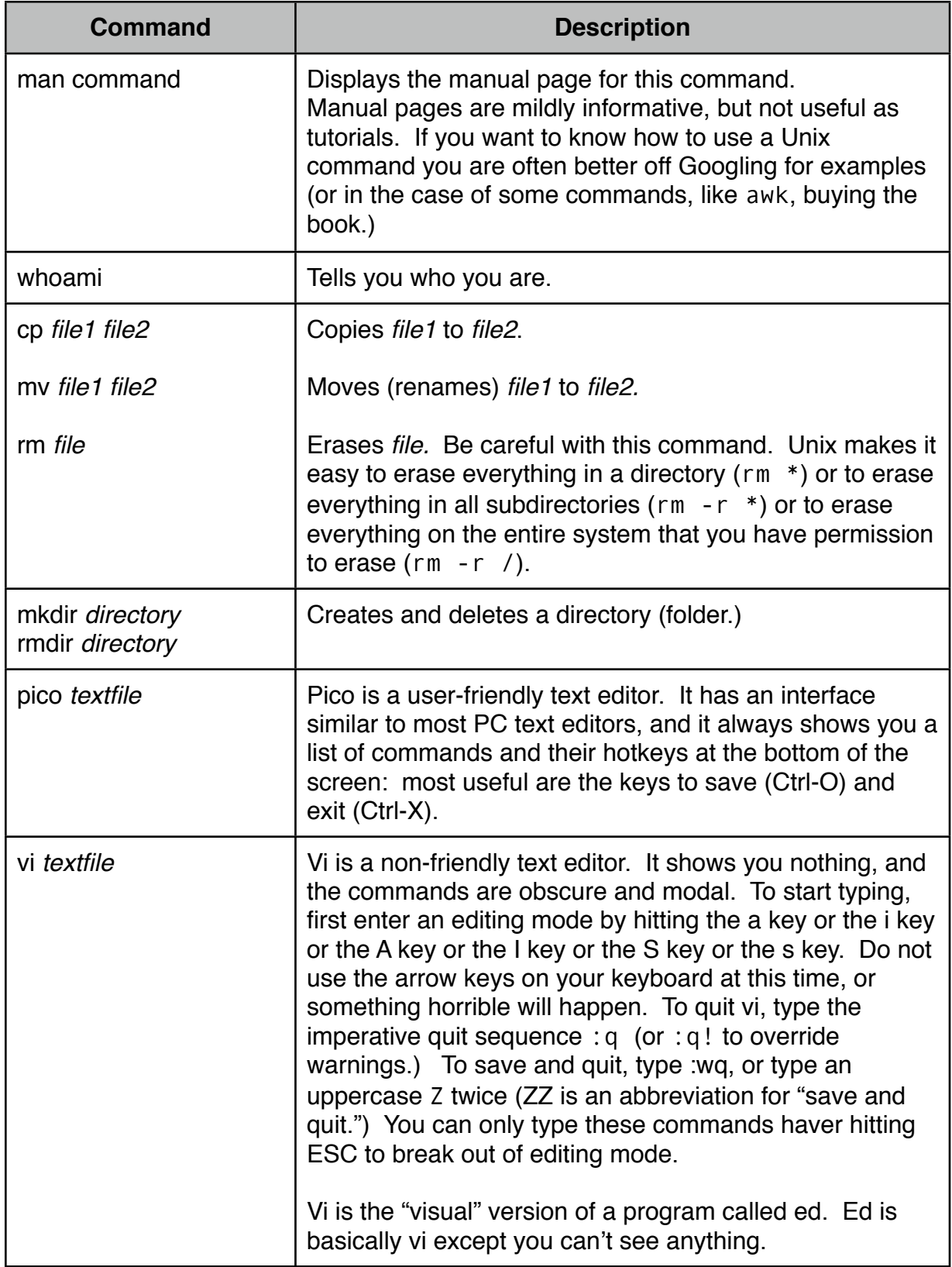

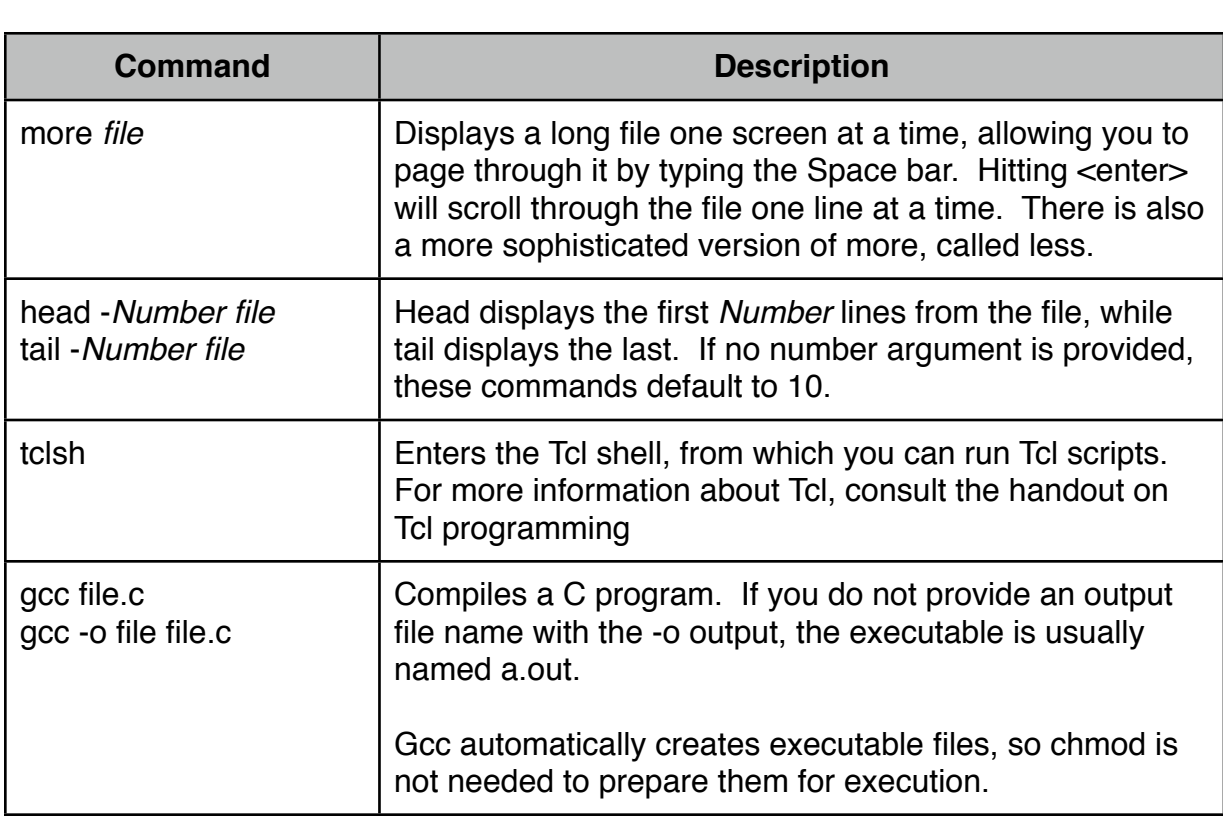